# Our Data: How it was collected and where to find it

All of the statistical analyses on this site will use data from two real, publicly available datasets. The first is the Crime Survey for England and Wales 2011-2012. This survey is also sometimes referred to as the CSEW. The second is the Youth Cohort Study of England and Wales, 2004-2007, also called the YCS.

Here, you'll learn more about our datasets and how to access and download them from the UK Data Service, an ESRC-funded website that allows researchers access to a wide range of different datasets.

We believe that the best way to learn how to do research is using real datasets – not sanitised versions of data that you will never come across again if you develop your quantitative skills. Data is messy, with missing data, strange combinations of answers and relationships that you don't expect. This can confuse easily, so using unchanged data from the start will help you understand what to do when you move on to your own research.

## The Crime Survey for England and Wales 2011-2012 (CSEW 2011-2012)

Previously known as the British Crime Survey, the Crime Survey for England and Wales (or CSEW) has been reporting on individual and household perceptions and experiences of crime since 1981. Prior to 2001, the survey was biennial. In the years since 2001, the survey has been conducted all year round. Although the survey cycles and study name have changed, the format of the survey has remained the same since its inception. Respondents are first asked to complete a non-victim questionnaire concerning their experiences with crime in the 12 months previous to their participation in the survey. This questionnaire includes topics such as performance of the criminal justice system, plastic card fraud, mass-marketing fraud, perceptions of crime, mobile and bicycle crime, demographics and media, and anti-social behaviour.

In addition, the respondents are randomly assigned to one of four additional survey modules, in which they are asked questions specific to each module:

- 1. Module A: experiences of the police
- 2. Module B: attitudes to the criminal justice system
- 3. Module C: crime prevention and security
- 4. Module D: ad-hoc crime topics

If a respondent has been the victim of crime, they are then asked to complete a victim questionnaire covering the emotional, social, and financial consequences of their experience.

At the beginning of 2009, general non-victim and specific victim questionnaires for children ages 10-15 were introduced.

### Youth Cohort Study of England and Wales, 2004-2007

The Youth Cohort Study of England and Wales (or YCS) began in 1985, using survey questionnaires to collect information about the educational goals and achievements of young people both during and after secondary school. The young people surveyed are drawn from schools all over England and Wales, and are selected for the YCS when they are 16 years old in Year 11. The data in the YCS is

collected once a year, with answers from each year's questionnaire stored as a "sweep," so that all the information from the first year of a cohort is labelled "Sweep 1," information from the second year is "Sweep 2," and so on.

The YCS is broken up into cohorts based on what year the young people started participating in the study. The YCS dataset we'll be using is from Cohort 12, which began in 2004. This dataset contains variables from the first four sweeps of the survey, and follows the young people from age 16 to age 20.

#### Accessing the Datasets

The UK Data Service provides researchers online access to many large-scale social surveys, allowing the investigation of various dimensions of social life in the UK. Fortunately, both the Crime Survey for England and Wales 2011-2012 and the Youth Cohort Study of England and Wales, 2004-2007 are among the social surveys available for download from the UK Data Service website. Dataset download from the UK Data Service is absolutely free. The only thing you must do in order to gain access to these datasets is create an account and register your research with the UK Data Service.

#### Registering at the UK Data Service

To begin, go to <u>www.ukdataservice.ac.uk</u>, and select **Register** on the upper right of the screen.

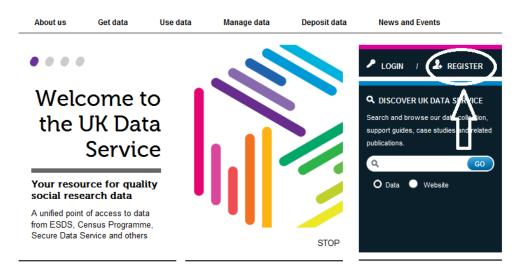

#### Next, click Login to the UK Data Service.

#### Login to the UK Data Service

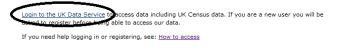

#### For approved researchers using secure access data

Use the <u>Member Login</u> which is only available to researchers who have successfully applied for access to restricted data which cannot be downloaded. New users should visit our secure access <u>To join us</u> page. You'll be prompted to enter the organization through which you'd like to gain access to the data. This is very often a college or university. Enter the organization and click **Continue**.

> Which organisation would you like to sign in with? Start typing the name of your organisation (e.g. Anywhere College) in the search box, and options will appear below: Type the name of your organisation Need help logging in? or Let me choose from a list

You will be prompted to enter your university or college username and password. (If you're not affiliated with a university and do not have an approved institutional login, you can apply for a UK Data Archive username here: <u>http://www.data-archive.ac.uk/sign-up/credentials-application</u>). Next, just complete the registration form, including the acceptance of terms. You will receive an email confirmation of your registration, which includes a link you'll need to follow to fully complete registration.

### **Downloading Datasets**

Once you've received the confirmation email and followed the link to complete your registration, you can immediately search for and download new datasets. Now you can access the CSEW and YCS and download the data for your research. Go to <a href="http://discover.ukdataservice.ac.uk">http://discover.ukdataservice.ac.uk</a>, and enter **Crime Survey for England and Wales 2011-2012** (or **Youth Cohort Study of England and Wales, 2004-2007**) into the search bar.

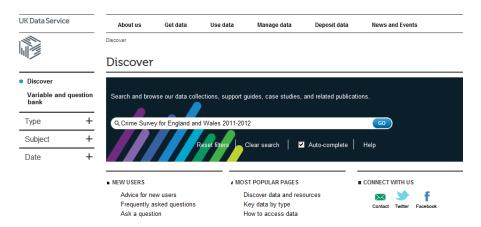

Because the CSEW is a survey split into several different modules across two age groups (children ages 10-15 and adults ages 16 and older), there are several different CSEW datasets available for download. Some of these are comprehensive, spanning years of survey data. Other sets are Teaching Datasets – these have been modified by different people for the purposes of their own teaching. However, because it is useful to start from scratch with the full dataset and as it's beneficial to modify the data to suit your own research question, it's helpful to download the full dataset. The one we will be using for our analyses here is **SN 7252 Crime Survey for England and Wales 2011-2012**, which includes all information collected across all questionnaires and the four specific

Practical Applications of Statistics in the Social Sciences - University of Southampton 2014

modules. The YCS dataset we'll be using is **SN 5830 Youth Cohort Study of England and Wales**. In order to follow along with the analyses we perform in each section, make sure you select the correct datasets!

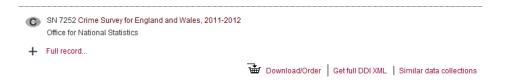

Once you've found the dataset you want to use, click on the **Download/Order** link under the name of the dataset. Before you can download, you'll need to **register a new use of data**. Clicking this link will take you to a registration form, where you'll enter the intended use of the data (in our case, non-commercial), a usage title such as "Quantitative Methods Online Tutorial," and a brief, 30-word description of the data usage.

In addition, at the end of the form, you'll need to select the categories that best fit your research project. Suppose you were doing university research into the impact of neighbourhood policing on the perception of crime. You could select categories like "General," and "Research" under the **Education** tab, "Crime and law enforcement" under the **Law, crime and legal system** tab, and "Population studies" under the **Population, vital statistics and censuses** tab.

| lect subject category;<br>conomics +                                                                                                    | Politics +                                                                                                    |
|----------------------------------------------------------------------------------------------------|----------------------------------------------------------------------------------------------------|
| ducation -<br>ducation -<br>General<br>Higher and further<br>Literacy<br>Primary, pre-primary and secondary<br>School leaving<br>Teaching profession               | Population, vital statistics and censuses    Migration   Morbidity and mortality   Population censuses   Population studies   Vital statistics   Psychology                                                           |
| mployment and labour +<br>nvironment, conservation and land use +<br>lealth +<br>listory +<br>Housing<br>ndustry and management +                                  | Reference and instructional resources +   Regular opinion polls   Science and technology   Society and culture +   Social stratification and groupings +   Social welfare policy and systems +   Travel and transport |
| aw, crime and legal systems –<br><sup>L.</sup> Ø Crime and law enforcement<br><sup>L.</sup> D Legislation and legal systems<br>ledia, communication and language + |                                                                                                    |

When the form is complete, click **Go** at the bottom of the page. Now, you'll be able to see your data usage registrations. Click on the title of your data usage registration (in this case: "Quantitative

Teaching

Methods Online Tutorial," or whatever you have chosen to call your registration). This should take you to the download screen, where you'll be able to download your dataset.

#### Select Download

| <u>SN</u> | Study Description                                 | Status | Download | Explore<br>Online | Other<br>media |
|-----------|---------------------------------------------------|--------|----------|-------------------|----------------|
| 252       | Crime Survey for England and Wales, 2011-<br>2012 |        | Download |                   |                |

and then **I** accept to accept the licence agreement.

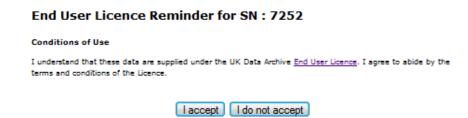

Once you have accepted the conditions of use, you will be provided with a list of several formats in which the data is available. The examples on this site will be done using SPSS, so if you're planning on using the data you download to follow the tutorials provided here, click on **SPSS** to begin downloading the data in the right format.

|                                           | o download the following dataset -<br>urvey for England and Wales, 2011-2012  |                                      |
|-------------------------------------------|-------------------------------------------------------------------------------|--------------------------------------|
| Usage number: 7                           | <u>6236</u>                                                                   |                                      |
| Usage title: Quan                         | titative Methods in Criminology                                               |                                      |
| Intended use; NO                          | N-COMMERCIAL                                                                  |                                      |
| Under 'Format dow                         | nload' click on your chosen format button. You must choose to 'Save this file | e to disk'.                          |
| See Download an                           | d format help if you have problems downloading and for advice on choice of fo | mate file                            |
|                                           | b to the compressed zip file.                                                 |                                      |
|                                           |                                                                               | File<br>size                         |
| contents, and unzip                       | ping the compressed zip file.                                                 | File                                 |
| contents, and unzip<br>Format<br>download | ping the compressed zip file.<br>Filename                                     | File<br>size<br>20.94<br>MB<br>21.50 |

Click Save, making sure to save the data files in an easily accessible location.

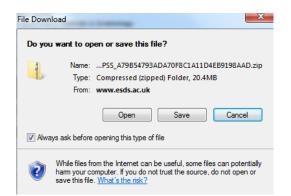

You are now registered with the UK Data Service, and have downloaded your dataset! The data should be downloaded to your desktop in a zip folder.

Suppose you have just downloaded the CSEW data files. In order to access these datasets, click to open the **CSEW 2011-2012.zip** folder on your desktop. Click to open the **UKDA-7252-spss** folder, the **spss** folder, and then the **spss14** folder. You should now see the four CSEW data files.

| File Edit View Too     | ls Help                       |                           |                 |          |      |   |
|------------------------|-------------------------------|---------------------------|-----------------|----------|------|---|
| Organize 🔻 🛛 Extract a | II files                      |                           |                 |          |      | ¢ |
| 🐌 Downloads 🛛 🖍        | Name                          | Туре                      | Compressed size | Password | Size |   |
| Recent Places          | csew_apr11mar12_10-15_nvf.sav | SPSS Statistics Data Docu | 780 KB          | No       |      |   |
|                        | csew_apr11mar12_10-15_vf.sav  | SPSS Statistics Data Docu | 131 KB          | No       |      |   |
| 🥽 Libraries            | csew_apr11mar12_nvf.sav       | SPSS Statistics Data Docu | 14,092 KB       | No       |      |   |
| 🖳 Computer [UOS-01     | CSew_apr11mar12_vf.sav        | SPSS Statistics Data Docu | 2,123 KB        | No       |      |   |
| SDisk (C:)             |                               |                           |                 |          |      |   |
| 🕎 resource (J:)        |                               |                           |                 |          |      |   |
| Filestore (K:)         |                               |                           |                 |          |      |   |
| 👝 Local Disk (V:)      |                               |                           |                 |          |      |   |
| 🗣 Network              |                               |                           |                 |          |      |   |
| CSEW 2011-2012.zi      |                               |                           |                 |          |      |   |
| UKDA-7252-spss         |                               |                           |                 |          |      |   |
| imrdoc                 |                               |                           |                 |          |      |   |
| 🌗 spss                 |                               |                           |                 |          |      |   |
| spss14                 |                               |                           |                 |          |      |   |
|                        |                               |                           |                 |          |      |   |
|                        | •                             |                           |                 |          |      |   |

For the CSEW specifically, the four data files available in the download represent the non-victim and victim questionnaire answers of both adult and child respondents. For our purposes on this site, our focus is on adult experience of police, so the only dataset file we'll be working with is **csew\_apr11mar12\_nvf.sav**, which is the dataset representing the adult non-victim questionnaire data. If you were interested in investigating the crime experienced by children ages 10 to 15, you could use the data file **csew\_apr11mar12\_10-15\_vf.sav**, which records the answers to victim questionnaires for respondents between the ages of 10 and 15.

When you download the CSEW and YCS from the UK Data Service, in addition to the datasets, you will also have downloaded copies of the questionnaires used in the surveys. These survey documents can be extremely helpful when outlining an area of research, because they provide you with the structure of survey itself and allow you to see which respondents were asked which questions. Let's find the adult non-victim questionnaire.

For the CSEW, the survey questionnaires can be found by selecting **UKDA-7252-spss** in the **CSEW 2011-2012.zip** folder. Next, click on the **mrdoc** folder, and select **pdf**. Here, you'll see five PDF files, including the dataset user guide and survey questionnaire for the youth aged 10-15 survey, Volume One of the CSEW 2011-2012 Technical Report, and the dataset user guide and survey questionnaire for the adult survey. Click on **7252\_csew\_2011-12\_adult\_questionnaire.pdf**. This will open the CSEW 2011-2012 Adults (Aged 16 and Over) Questionnaire.

| File Edit View Tools                | Help                                 |                        |                 |          |      |
|-------------------------------------|--------------------------------------|------------------------|-----------------|----------|------|
| Organize 🔻 🛛 Extract all f          | files                                |                        |                 |          |      |
| 📃 Desktop 🔷                         | Name                                 | Туре                   | Compressed size | Password | Size |
| Downloads                           | 7 7252_csew_2011-12_10-15_dataset    | Adobe Acrobat Document | 500 KB          | No       |      |
| 📃 Recent Places                     | 7252_csew_2011-12_10-15_year_old     | Adobe Acrobat Document | 293 KB          | No       |      |
|                                     | 115 7252_csew_2011-12_adult_question | dobe Acrobat Document  | 1,345 KB        | No       |      |
| 词 Libraries                         | 🔁 7252_csew_2011-12_adults_dataset   | Adobe Acrobat Document | 588 KB          | No       |      |
| 🖳 Computer [UOS-01<br>뒏 OSDisk (C:) | 7252_csew_2011-2012_technicalrep     | Adobe Acrobat Document | 896 KB          | No       |      |
| 🚽 resource (J:) 🛛 🗧                 |                                      |                        |                 |          |      |
| 🖵 Filestore (K:)                    |                                      |                        |                 |          |      |
| 👝 Local Disk (V:)                   |                                      |                        |                 |          |      |
| 🗣 Network                           |                                      |                        |                 |          |      |
| 🚹 CSEW 2011-2012.zi                 |                                      |                        |                 |          |      |
| 퉬 UKDA-7252-spss                    |                                      |                        |                 |          |      |
| 鷆 mrdoc                             |                                      |                        |                 |          |      |
| allissue                            |                                      |                        |                 |          |      |

In this document, you can explore the structure of the CSEW questionnaire and see exactly which questions were asked of the respondents in each of the four follow-up modules. It's easy to use the survey questionnaire to find out detailed information about variables you are interested in using. Just use the search bar at the top of questionnaire document to search for key words or variable names. These searches can tell you things like which respondents answered what questions or how many variables are suitable to your research.

This information is important because it can help shape which variables we select when we begin analysing our data. The CSEW dataset contains responses from over 46,000 participants and includes 2324 variables, which is quite a lot of data (probably more than you have experienced before). Fortunately, this amount of data only *looks* overwhelming. Once you have formulated a research question and have directed your investigation, you can focus on only the data on variables that concern your research. We know we are interested in respondent experience of police, so when we start analysing the data, we know where to direct our attention.

Each section of this site will begin with a focused research question that draws from data either in the CSEW or YCS. Each research question we construct will inform which dataset we use and what statistical analyses we perform.